# **SANDAKAN PUBLIC HALL MANAGEMENT SYSTEM**

**GRACE YAIT LINGGOU**

# **FACULTY OF COMPUTING AND INFORMATICS UNIVERSITI MALAYSIA SABAH**

**2015**

# **SANDAKAN PUBLIC HALL MANAGEMENT SYSTEM**

# **GRACE YAIT LINGGOU**

# **THESIS SUBMITTED IN PARTIAL FULFILMENT OF THE REQUIREMENT FOR THE DEGREE OF BACHELOR OF COMPUTER SCIENCE (NETWORK AND SYSTEM MANAGEMENT)**

# **FACULTY OF COMPUTING AND INFORMATICS UNIVERSITI MALAYSIA SABAH**

**2015**

### **DECLARATION**

I hereby declare that this thesis, submitted to Universiti Malaysia Sabah as partial fulfillment of the requirement for the degree of Bachelor of Computer Science (Network and System Management). I also certify that this piece of work is completed by my own except some resources, information and references which have been declared in this thesis.

30 JUNE 2015

GRACE YAIT LINGGOU

#### **CERTIFIED BY**

Madam Salmah Fattah **SUPERVISOR** 

 $\mathcal{L}_\text{max}$  , which is a set of the set of the set of the set of the set of the set of the set of the set of the set of the set of the set of the set of the set of the set of the set of the set of the set of the set of

#### **ACKNOWLEGEMENT**

Firstly I would like to express my deepest gratitude and thanks to my project supervisor, Madam Salmah Fattah who has been giving me a lot of useful advice, guidance and also support throughout the execution of this project.

In addition, I would like to thanks Sandakan Municipal Council public hall staff for willing to share the information and works together regarding the public hall. Other than that, thank you to Mr. Abu Hj. Lele as the Information Technology Assistant in Research and Planning Unit (IT unit) in Sandakan Municipal Council for all useful guide and willing to provide a useful idea for my project also.

#### **ABSTRACT**

Sandakan Public Hall Management System was a web-based reservation system that was developed to facilitate the reservation management for several public hall that located around the Sandakan area. The main objective for this project is to provide an online medium and facilitate the client to do reservation through online reservation system. Secondly, to facilitate Sandakan Municipal Council by generating the statistical report for public hall usage and income report annually and monthly. Thirdly, to provide information for client about the public hall reservation in order to facilitate the reservation processes. The public hall is entirely supervised by Sandakan Municipal Council organization. In this project, the system also provides public hall description such as the reservation rental cost, capacity, location and hall equipment booking. Besides that the system is able to generate reservation receipt after reservation status was approved. The selected System Development Life cycle (SDLC) method for this project was RAD – Prototyping development model. Thus, this project involved the interaction with user and feedback was collected to redesign and reimplement the system to meet the user requirement.

#### **ABSTRAK**

#### **SISTEM PENGURUSAN DEWAN MASYARAKAT SANDAKAN**

Sistem Pengurusan Dewan Masyarakat Sandakan merupakan sebuah sistem yang dibina berunsurkan sistem tempahan atas talian yang bertujuan untuk memudahkan pengurusan tempahan beberapa dewan masyarakat yang terletak di sekitar Daerah Sandakan. Tujuan projek ini dilaksanakan adalah untuk memudahkan pelanggan membuat tempahan melalui sistem tempahan atas talian. Selain daripada itu, bagi memudahkan Majlis Perbandaran Sandakan menjana laporan bulanan dan tahunan bagi statistik penggunaan dewan dan pendapatan dewan. Sistem ini juga menyediakan informasi mengenai tempahan dewan masyarakat kepada pelanggan bagi memudahkan proses tempahan dibuat. Dewan-dewan masyarakat berkenaan diletakkan dibawah penyeliaan Majlis Perbandaran Sandakan. Dalam projek ini, sistem ini dilengkapi dengan maklumat seperti kos tempahan dewan, kapasiti dan tempahan perlatan dewan. Sistem ini juga berkemampuan mengeluarkan resit tempahan dewan selepas tempahan diluluskan. Kitaran hayat pembangunan sistem (SDLC) yang diguna pakai bagi proses pembangunan projek ini adalah model Prototaip. Oleh itu, projek ini akan melibatkan interaksi dengan pengguna dan maklumbalas akan diambil bagi tujuan rekabentuk dan pelaksanaan semula sistem tersebut bagi memenuhi kehendak pengguna.

## **CONTENTS**

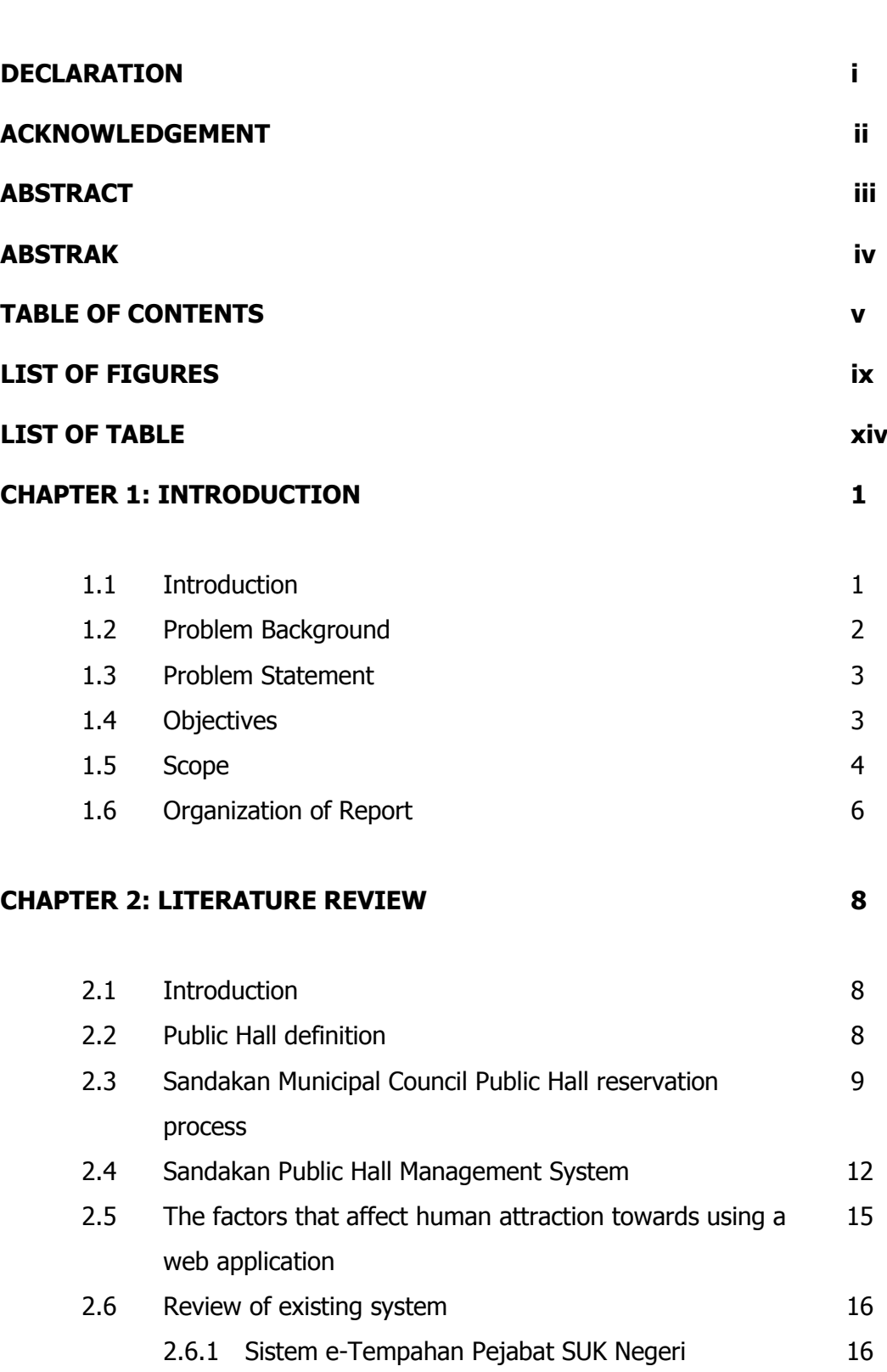

2.6.1.1 System Operations 17

Selangor

 **PAGE**

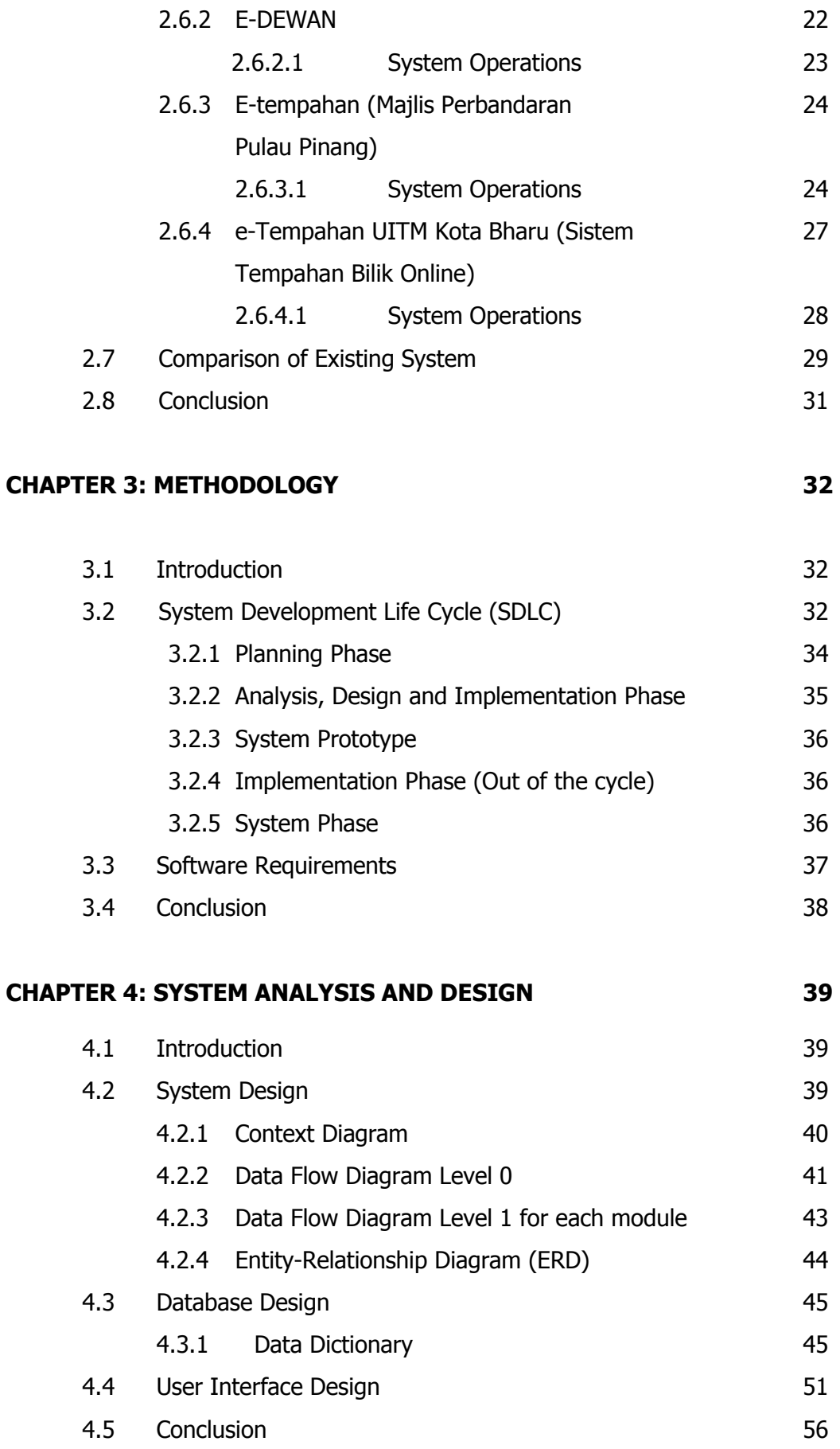

### **CHAPTER 5: IMPLEMENTATION 57**

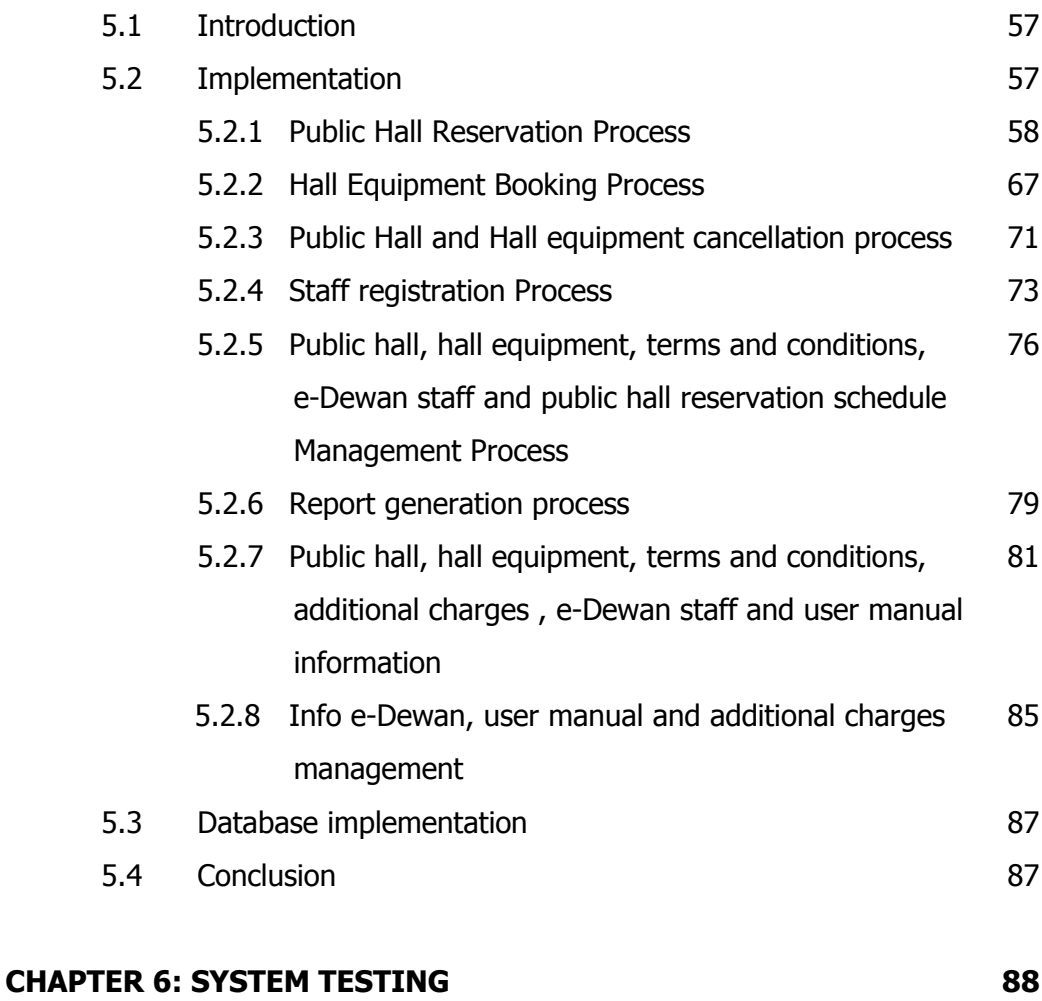

6.1 Introduction 88 6.2 Unit Testing 88 6.2.1 Testing checklist for Admin Module 89 6.2.2 Testing checklist for Staff Module 90 6.2.3 Testing checklist for Guest Module 90 6.3 Integration Testing 93 6.4 System Testing 38 6.5 Acceptance Testing 1999 6.6 Conclusion 100

vii

### **CHAPTER 7: CONCLUSION AND FUTURE WORKS 101**

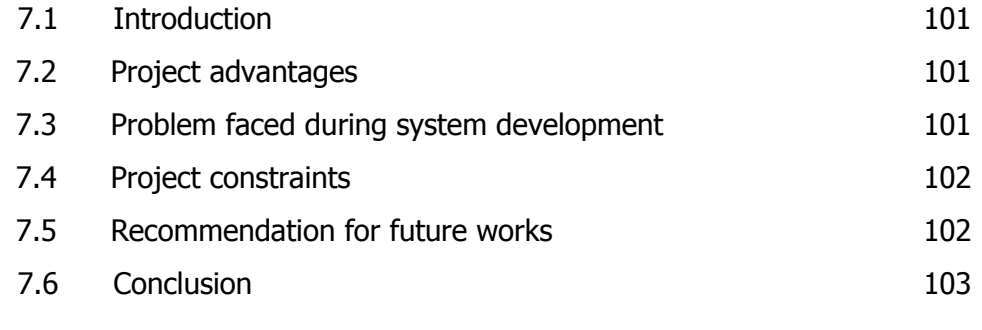

#### **REFERENCES 104**

#### **APPENDIX**

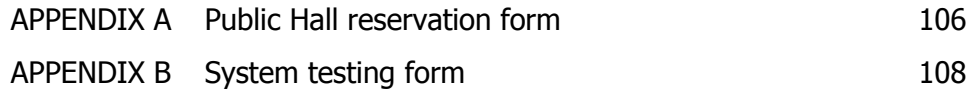

### **LIST OF FIGURES**

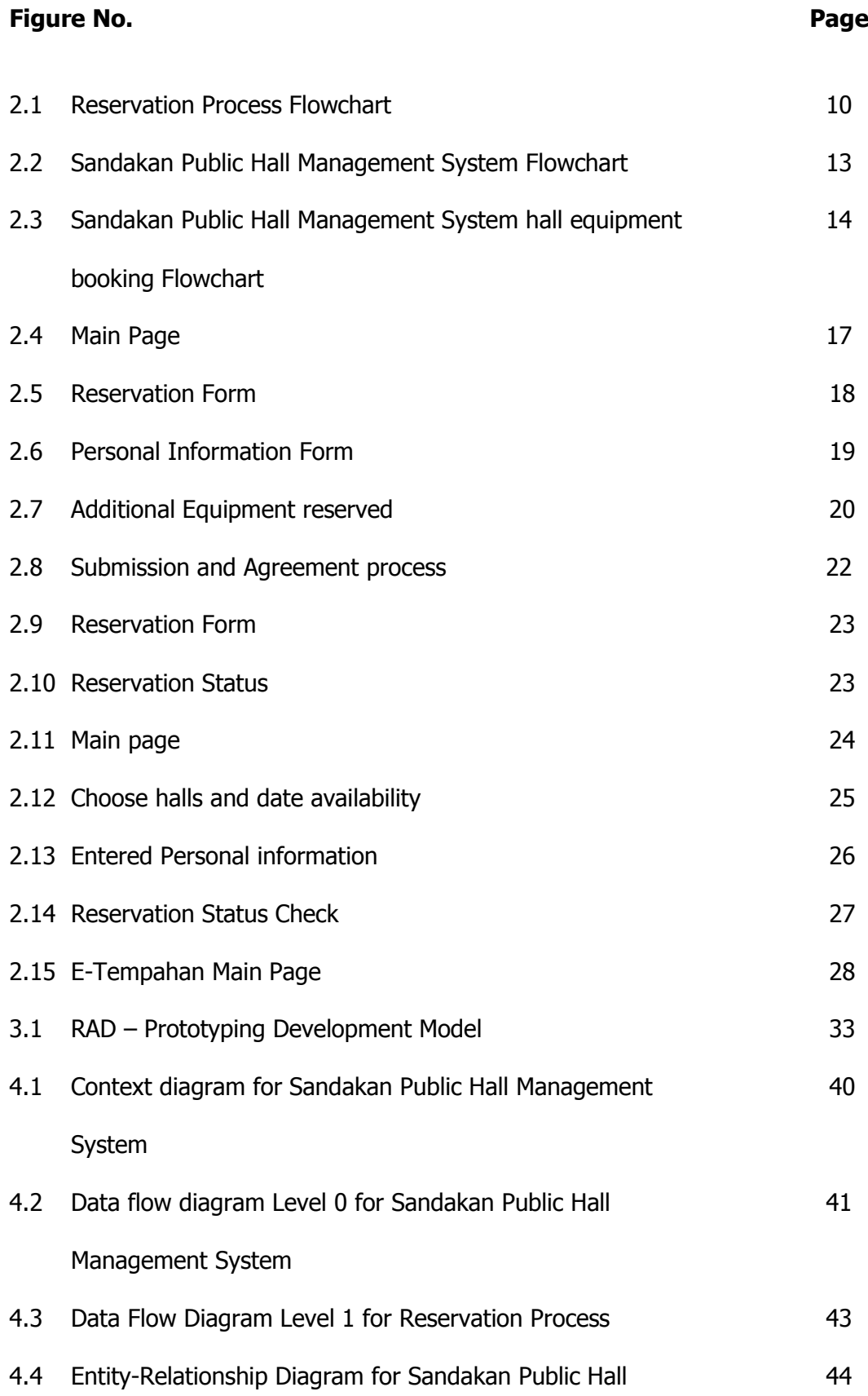

## Management System

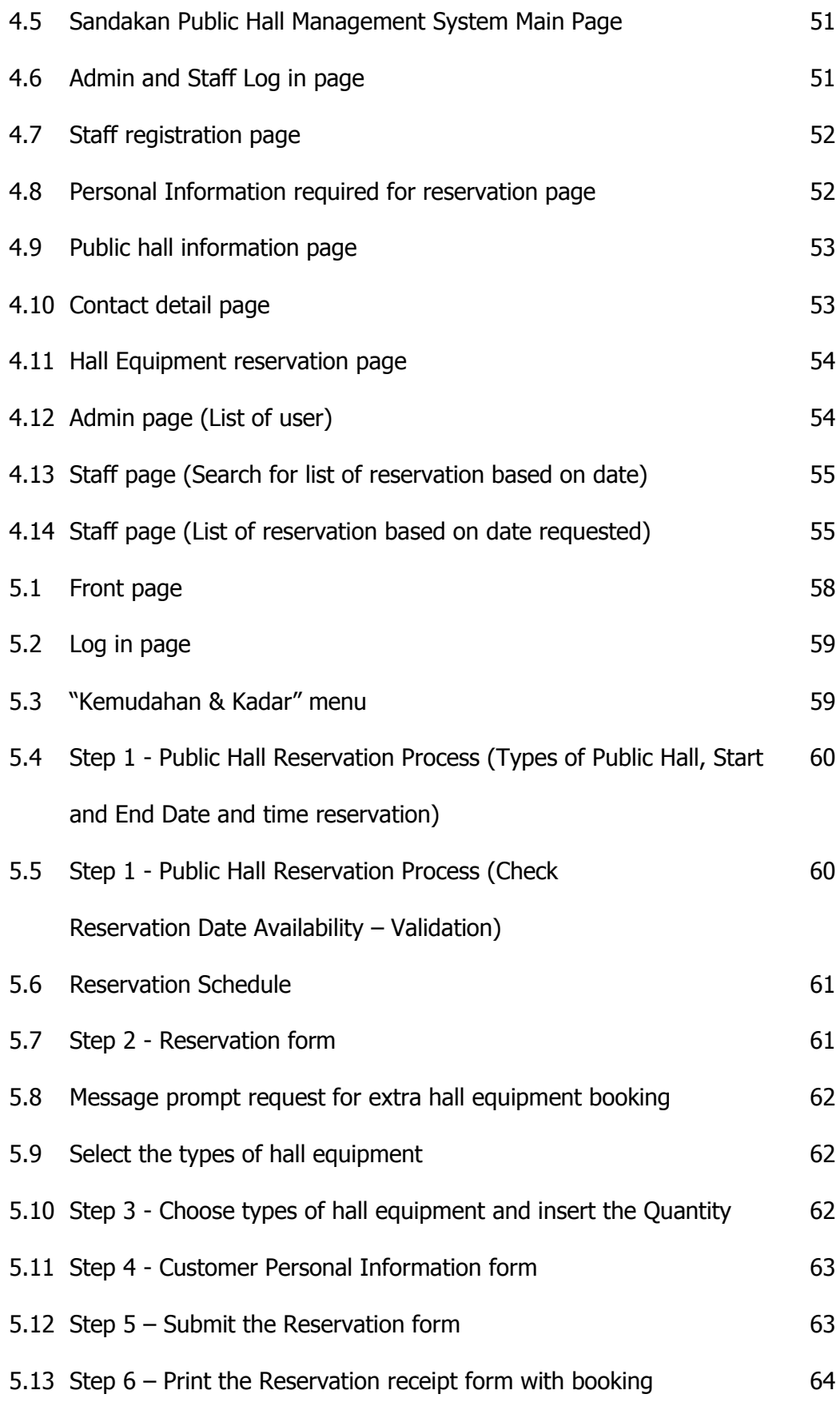

Number

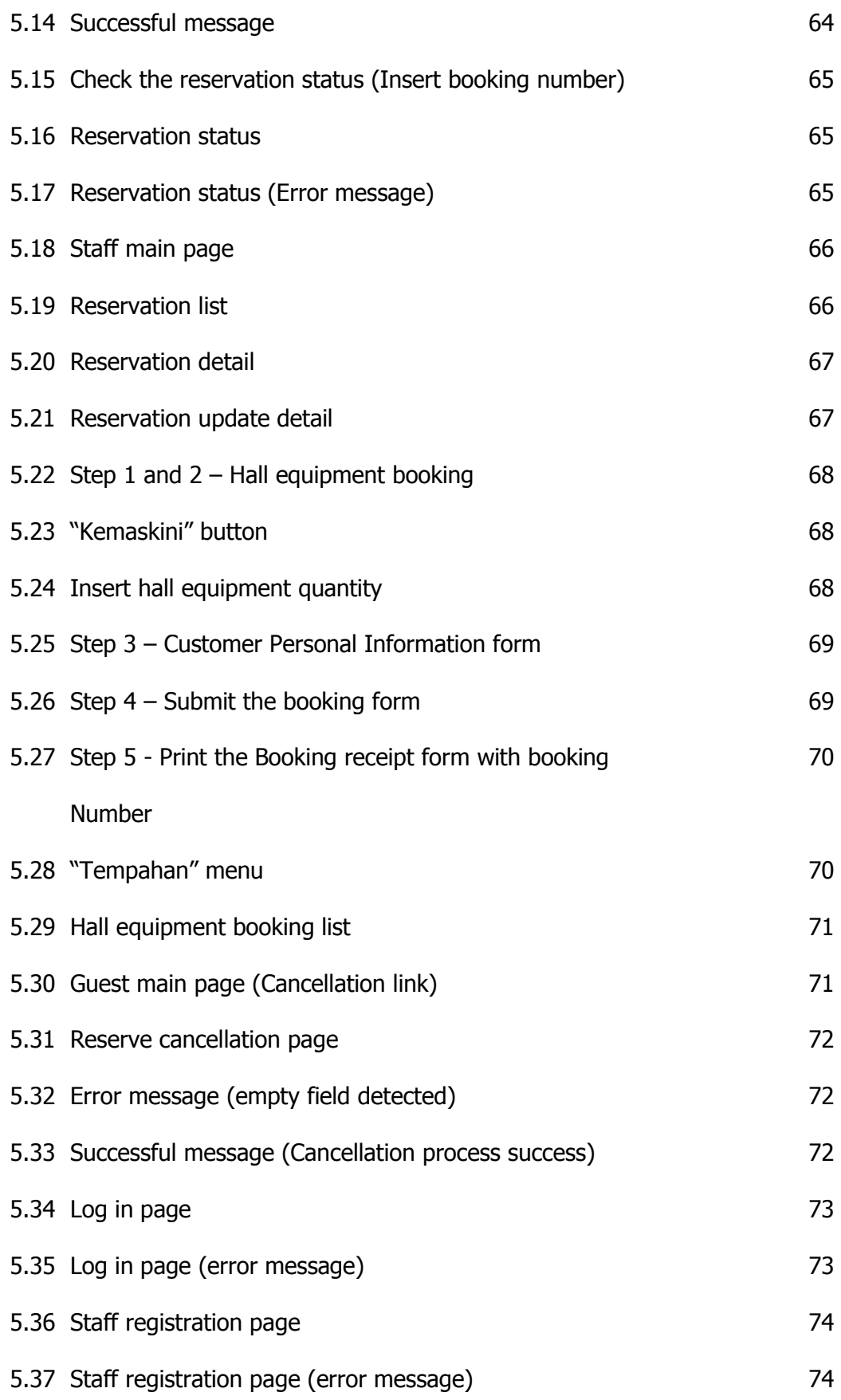

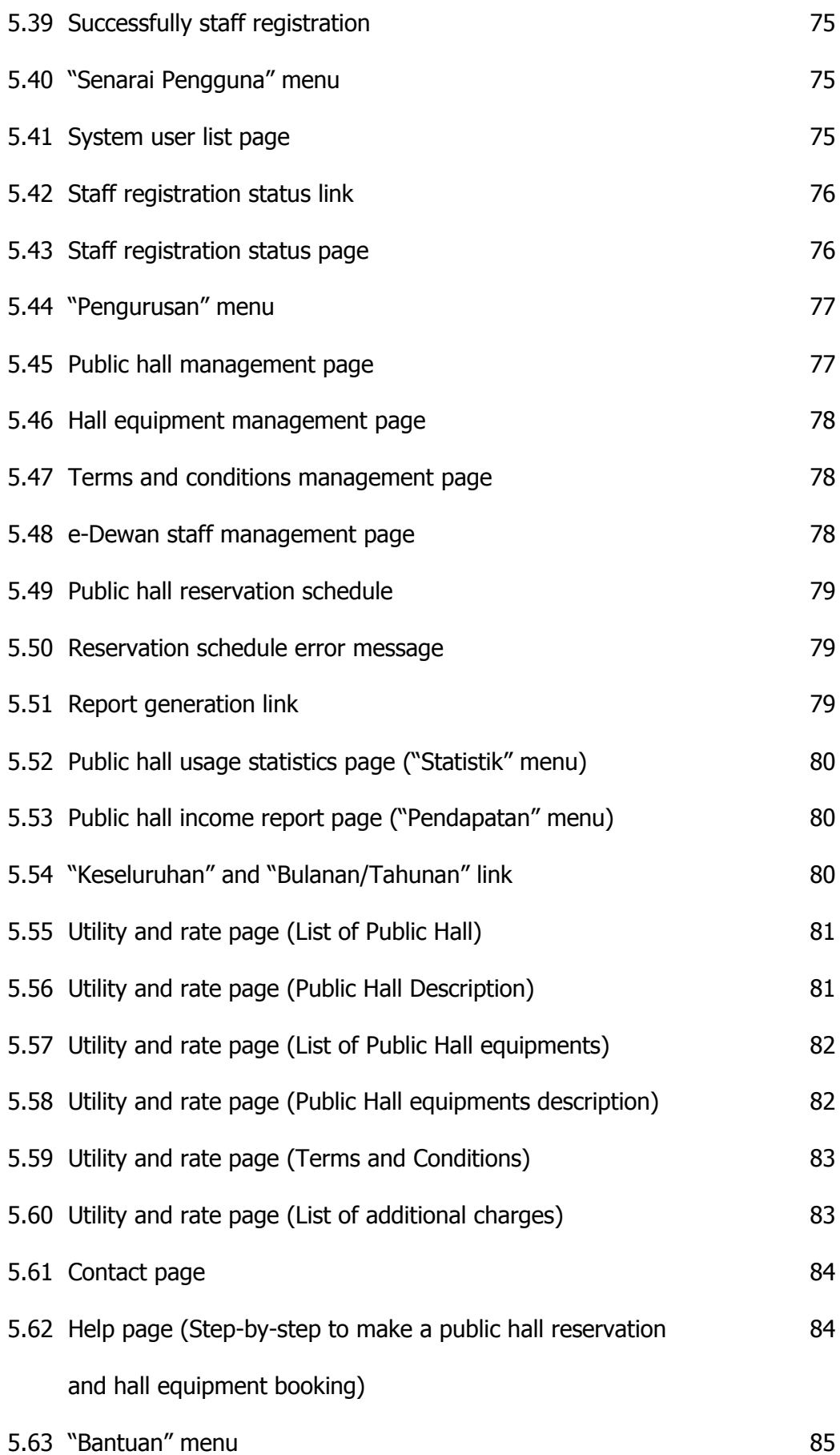

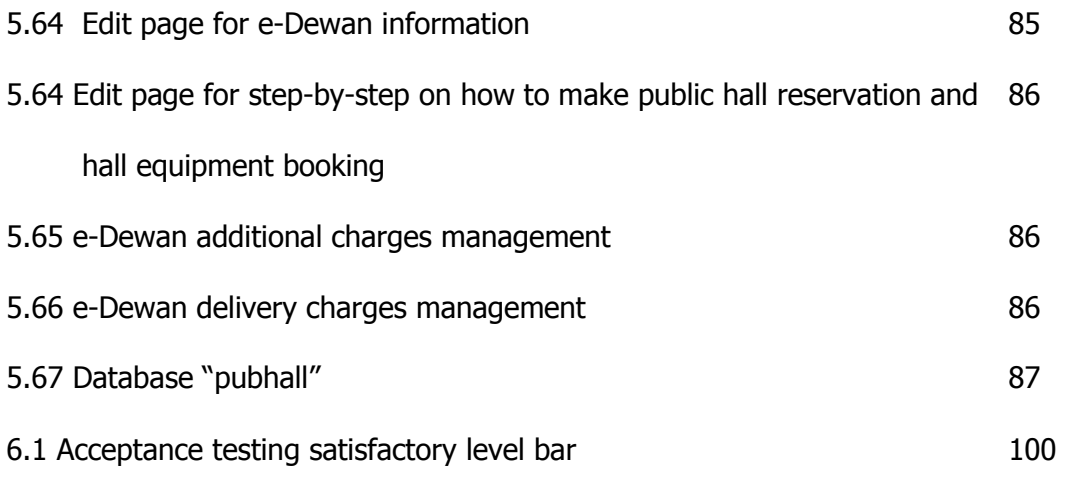

### **LIST OF TABLES**

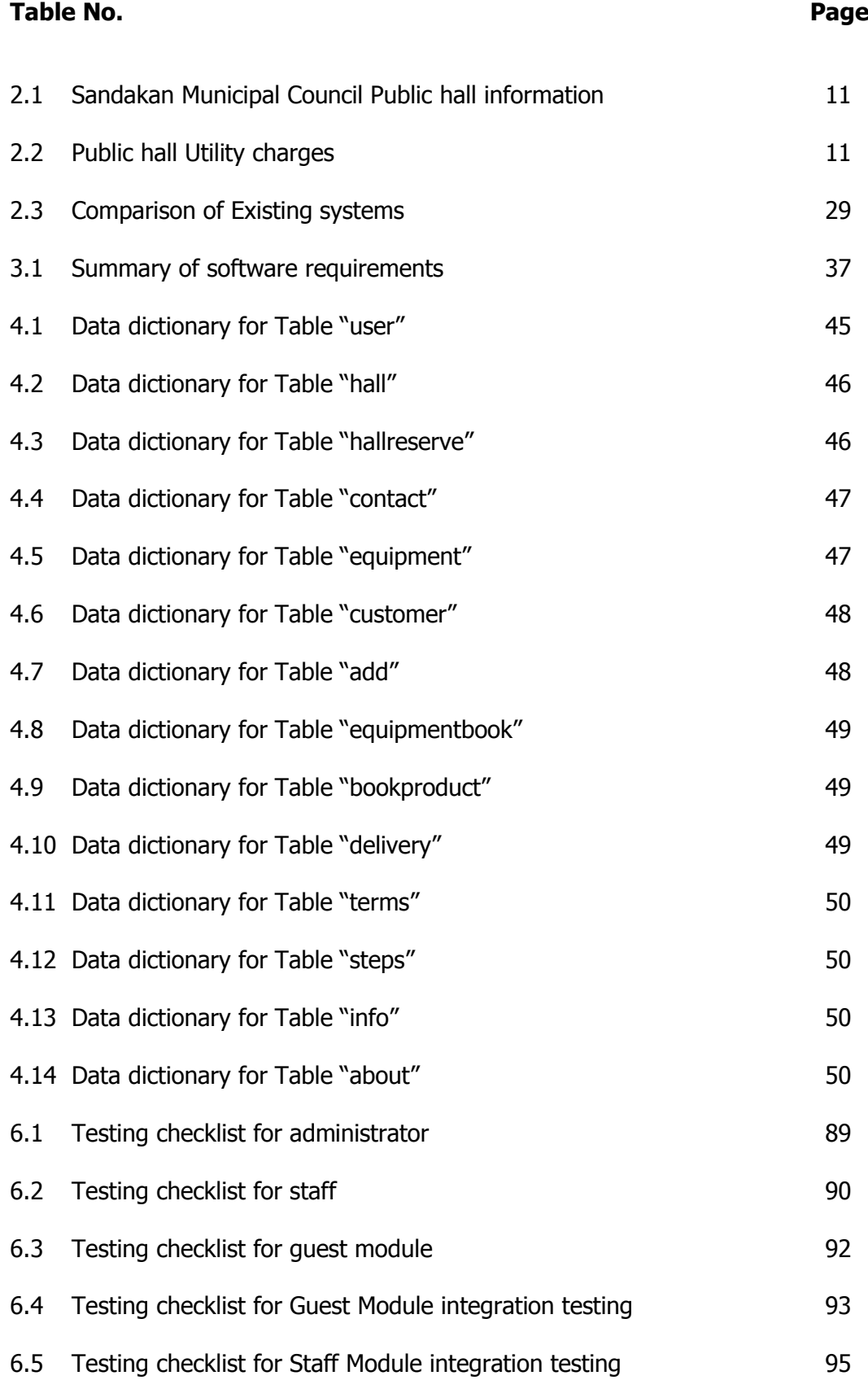

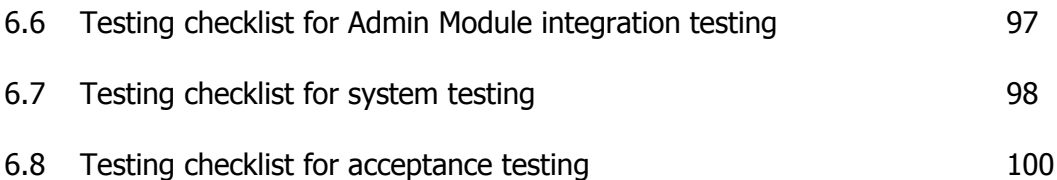

#### **CHAPTER 1**

#### **INTRODUCTION**

#### **1.1 Introduction**

Chapter 1 introduces the overview and general background of this project with the title 'Sandakan Public Hall Management System'. This project is about a reservation system that developed to manage the public hall reservation that put under the supervision of Sandakan Municipal Council organization.

Literally, this chapter can be divided into six different sections. The first section is the general review and introduction of this chapter. Then, the second section would be the problem background that explained and provides the reasoned regarding the need of this project. Section three is the problem statement that summarizes and discussed the current problem encountered. Section four states the objective of this project to solve the problem faced in problem statement. After that, the fifth section explained the scope of this project that contains user modules and project modules. Finally, the final section concludes the organization of the report.

The purpose of this project is to facilitate Sandakan Municipal Council to manage the public hall reservation. Thus, the Public Hall Management System was developed to help the Sandakan Municipal Council client to make a public hall reservation for any indoor occasion either formal or informal event. Besides that, client can make a reservation on the halls equipment such as tables, fans, chair and other equipments needed for the events.

#### **1.2 Problem background**

Sandakan Municipal Council was a government organization that has been given mandate to supervise and administer the Sandakan area and also the residents. Other than that, the organization also aims to manage the Sandakan resident welfare and also in charge in the development of the Sandakan City. Thus, Sandakan Municipal Council has provides a lot of facilities especially for the Sandakan residents. For example such as dry and wet market, Tamu, Public Hall, parking and so on.

Sandakan Public hall was build in order to prepare for small and large event such as exhibition event, weddings, competition, sports and many more. Therefore, Sandakan public hall reservations are open to anyone to organize an event that needs an indoor facility. There were several public hall located around Sandakan and those halls were manages and guarded under Sandakan Municipal Council. Todays, they were four halls which are 'Dewan Masyarakat Sandakan', 'Dewan Sibuga Batu 5', 'Dewan Sibuga Jaya Batu 8' and lastly 'Dewan Sri Gum-Gum'. Continue by that, several staff was placed in each public hall that responsible to handle the reservation process and the public halls welfare.

Currently, Sandakan Municipal Council was practicing a manual method for reservation process. Client who wanted to make reservation can either download reservation form from Sandakan Municipal Council official website or come to 'Dewan Masyarakat Sandakan' (center) then handed it to the staff in charge (Public Hall Clerk – Mrs. Aisah). Then, they need to fill in the reservation forms and then wait for reservation approval that later would be informed by the public hall clerk. Problem occur when they are many reservation forms, related document that need to be store using a filing system .Therefore, it is very troublesome to search and find a specific forms when many reservation would take place from day-to-day.

On top of that, the description about the public halls such as rental cost, location, capacity and halls equipment booking are not stated clearly by the organization thus make it harder for client to make a reservation. On top of that, in order to do reservation, client needs to come to the "Dewan Masyarakat Sandakan" (center) that located at the center of Sandakan City that would which takes about 25 minutes to travel and public hall clerk receive a lot of complaint that the public hall reservation center was too far. Lastly, the report for public hall income also was calculated manually by public hall clerk.

#### **1.3 Problem Statement**

#### **i. Client need to travel about 25 minutes to the center.**

Currently, in order to do reservation client itself needs to come to the "Dewan Masyarakat Sandakan" (center) which takes about 25 minutes to travel. Thus, a lot of client complaint that it was too far because client had to travel to the center for about two times to through the old method. First, to fill in the form, send it and wait for approval within 24 hours and second times is the payment process.

**ii. The public hall income report was produce regularly but none for public hall usage statistics.**

The report for all Sandakan public hall income was prepared regularly. Even though the income report was practically produce but the statistics for the public hall usage was never being produced.

# **iii. Public halls rental cost, location, capacity and hall equipment booking is not stated clearly.**

The description regarding public halls rental cost, capacity, location and halls equipment booking such as tables and chair, fan, red carpet and other equipments for the whole Sandakan public halls supervised by Sandakan Municipal Council were not stated clearly as client need to either pay a visit to the center or make phone call asking for the details.

#### **1.4 Objectives**

#### **The objectives for this project are:**

- i. To provide an online medium and facilitate the client to do reservation through online reservation system.
- ii. To facilitate Sandakan Municipal Council to generate report for public hall usage statistic and income report annually and monthly.
- iii. To provide information for client about the public hall reservation in order to facilitate the client to make reservation.

In this section, it consists of two major scopes which include user module and project module. User module explained about the type of user involve and also their roles in this system while project module summarizes the modules of Sandakan Public Hall Management System.

#### **1.5.1 User Module**

User module consists of three main users that comprises of IT Officer (Administrator – Mr.Abu Hj Lele), Staff (Public Hall Clerk – Mrs. Aisah) and customer (Guest).

#### **1.5.2 Project Module**

#### **a) Reservation processes and status**

Client was able to view on the public hall description (Public hall rental cost, location, capacity and hall equipment booking). Before reservation form can be submitted client also able to check and reserve available reservation date. Sandakan Public halls reservation form includes the reservation and personal details. The reservation information includes chosen public hall, purpose (event), date and time. While personal details include name, address, identity card number and contact number. Then, the reservation status need to be confirmed by the Public hall Manager (Mrs. Vianny) or the staff (Public Hall Clerk – Mrs. Aisah) and client could check reservation status through the system.

#### **b) Manage hall equipment and public hall**

The hall equipment and public hall information updates would be handled by public hall clerk itself in Sandakan Municipal Council. The processes involve the adding, edit and delete the hall equipment and public hall information.

#### **c) Halls Equipment booking**

Halls equipment booking such as tables and chair, fan, red carpet and other equipments can be booked after reservation and personal details has been fill in. The equipment can either be booked during the reservation process or separated. The booking request was done by client while the staff would responsible to approve the request.

#### **d) Generate reservation receipt**

After reservation status was approved client need to print out the receipt which contains the total payment. Then, client can make their payment to the 'Dewan Masyarakat Sandakan' (center) together with the receipt as a proved.

#### **e) Generate income report**

The system will generate the statistic report regarding public halls used and also the income report either monthly or annually. Then, the report generation would only available to administrator and staff only.

#### **1.6 Organization of Report**

This section basically summarizes the content of each chapter present in this report. Overall, this report contains 7 chapters.

#### **1.6.1 Chapter 1: Introduction**

This section introduces the project purpose and background. This chapter includes the introduction, problem background, problem statement, objectives, project scope and organization of report.

#### **1.6.2 Chapter 2: Literature Review**

This chapter review on the existing system, concepts and methods comparison that are related to this project. It also includes the techniques and concepts that will be applied on the project.

#### **1.6.3 Chapter 3: Methodology**

This chapter reports approaches and overall framework taken in building the Public Hall Management System. It would also comprise of the techniques that will be applied in the design and implementation of the project. This chapter also contains justification regarding the methods used and software and hardware requirements.

#### **1.6.4 Chapter 4: System Analysis and Design**

This chapter overall explained about the system analysis and design for Sandakan Public Hall Management System. This chapter also includes the system architecture and system requirements that follow the user requirement.

#### **1.6.5 Chapter 5: Implementation**

This chapter reports the result of this project in details where screenshots was shown to show the workflow of this project.

#### **1.6.6 Chapter 6: Testing**

This chapter reports on several types of testing used to the system. Therefore, each module for this project is tested and then the result would be analyzed.

### **1.6.7 Chapter 7: Conclusion and Future works**

This chapter overall summarizes the project and also the result. In this chapter, the limitations, advantages and recommendation for the future works also included.

#### **REFERENCES**

- Alan dennis, Barbara haley wixom, Roberta m.roth, system analsyis and design, 3rd edition, John wiley &sons,Inc, Pg 4-15
- Brandt, H. (1954). The Psychology of Seeing. The Philosophical library, New York.
- Internet World Stats. http://www.internetworldstats.com/stats.htm,downloaded: February, 1st 2010.
- Kim, W. G. & Kim, D. J. (2004). Factors affecting online hotel reservation intention between online and non-online customers. International Journal of Hospitality Management, 23, 381-395.
- Leszek A.Maciaszek, Requirements Analaysis and system design, Developing information system in UML,2001 Pearson Education Limited, Pg 85
- Modern system analysis and design, 3<sup>rd</sup> edition, Jeffrey A.Hoffer,Joey F.George, Joseph S.Valacich,Pearson Education 2002, Pg 510-511
- S.Djamasbi, M. Siegel, T.Tullis (2010). Generation Y, web design, and eye tracking, Worcester Polytechnic Institute, Sciencedirect.

Sistem e-Tempahan Pejabat SUK Negeri Selangor <http://e-tempahan.selangor.gov.my/tka/>

#### E-DEWAN

[http://apps.mpib.my:8080/jw/web/userview/sistemTempahan/webPortal//bor](http://apps.mpib.my:8080/jw/web/userview/sistemTempahan/webPortal/borang) [ang](http://apps.mpib.my:8080/jw/web/userview/sistemTempahan/webPortal/borang)

E-tempahan (Majlis Perbandaran Pulau Pinang) <http://kotabharu.uitm.edu.my/kkb/e-tempah> e-Tempahan UITM Kota Bharu (Sistem Tempahan Bilik Online) <http://kotabharu.uitm.edu.my/kkb/e-tempah>